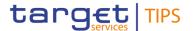

# Migration to MyStandards for TIPS message specifications

**TIPS-CG, 19 OCTOBER 2022** 

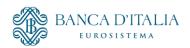

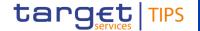

# The current approach for TIPS message specifications

→ Message specifications for TIPS are currently described in the chapter 3 of the TIPS UDFS.

→ In addition, the Xml Schema Definition (XSDs) and XML message examples are provided to the customers as additional TIPS documentation downloadable from the ECB website. These specifications, in line with either the SCT-Inst or NCT-Inst Implementation Guidelines and compliant with the ISO20022 standard, are created by 4CB without the support of SWIFT tools.

→ This approach is not in line with the other TARGET Services, which instead provide the technical specifications of the messages (XSDs and examples) thought the SWIFT MyStandards web platform via Usage Guidelines (UGs).

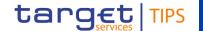

## Adoption of MyStandards

- → With the TIPS.0052.URD, the TIPS message specifications will be provided in the TIPS MyStandards group via UGs and message examples (except for the examples related to the TIPS Directory full and update, which cannot be uploaded due to its flat file nature) allowing the usage of all the MyStandards functionalities.
- → In addition, a dedicated Readiness Portal (RP) will be provided, in order to allow customers to upload their test messages and to perform a validation respect to the correspondent message specification.
- → The TIPS UDFS should be updated in order to report, for each message, the link to the corresponding MyStandards specification.
- → The usage of MyStandards and the Readiness Portal will be introduced with the TIPS.0052.URD and will continue to be used for each and every TIPS release/CR, avoiding the upload on the ECB website (except for the TIPS Directory full and update examples) and providing a more flexible tool for message publication and management.

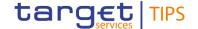

## Adoption of MyStandards

→ The migration to MyStandards could cause some editorial/cosmetic changes to the XSDs with no business impact, not part of the changes due to the MR2019 migration.

→ These changes are due to the fact that the message specifications will be created by 4CB using new SWIFT tools and uploaded in MyStandards via UGs files: the XSDs are automatically generated by MyStandards upon customer request. On the contrary, the current XSDs available for TIPS in the ECB website have been created by 4CB without the usage of SWIFT tools.

→ For example, the MyStandards applies proprietary naming convention for the datatype name of non-leaf elements: it adds the suffix "\_\_x" with x=1..n and x= number of times the datatype is customized on the message respect to registered ISO20022 message version.

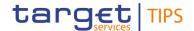

# Adoption of MyStandards – example of cosmetic changes

### Current TIPS pacs.008 xsd

```
<xs:complexType name="AccountIdentification4Choice">
<xs:sequence>
<xs:choice>
<xs:element name="IBAN" type="IBAN2007Identifier"/>
</xs:choice>
</xs:sequence>
</xs:complexType>
```

### TIPS pacs.008 xsd generated by MyStandards

Considering that it is related to a non-leaf node and the structure of the datatype itself does not change, there are no business impacts.

The following slides describe the main MyStandards and Readiness Portal features.

Screenshots have been taken from the T2 or T2S MyStandards groups, considering that the TIPS one is under construction.

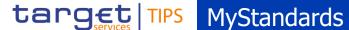

MyStandards is a subset of <a href="https://www.swift.com">www.swift.com</a>. A swift.com account is needed.

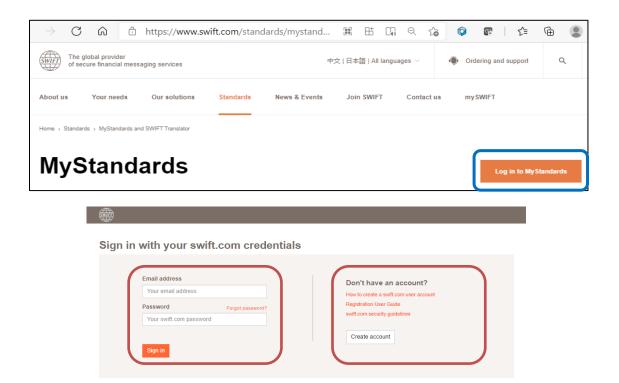

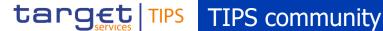

TARGET Services distribute their Usage Guidelines and Portals in so-called "Communities". A dedicated TIPS community will be created. For testers, a dedicated Readiness Portal Community will be set up.

An example about existing communities

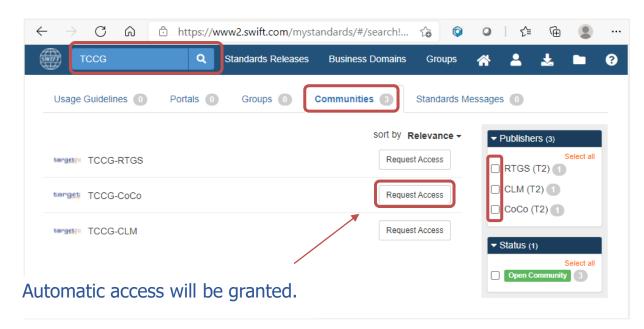

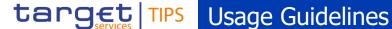

Message specifications will be defined as Usage Guidelines, one for each message managed by TIPS.

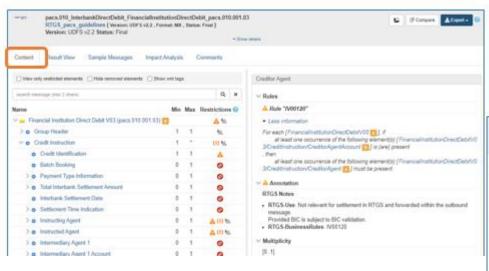

- The *Content* view shows all the modifications made to the base standard message.
- The *Result* view gives a cleaner view of the customised quideline/xsd.

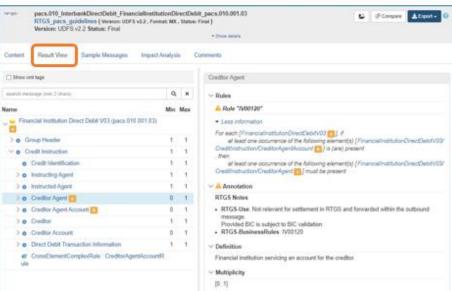

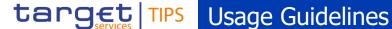

### The different tabs in a usage

### Guideline:

- Content vs Result were explained in the previous slide;
- Sample messages are attached to the Usage Guideline and are 4CB already tested bv for compliance.
- The *Annotations* explain the specific use of a message, or a tag, that is Service specific.

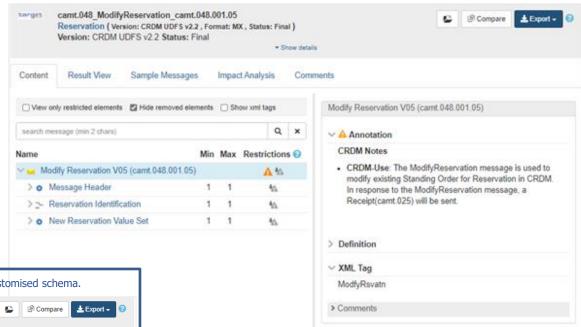

The sample has been successfully validated against the customised schema. camt.048 ModifyReservation camt.048.001.05 Reservation (Version: CRDM UDFS v2.2, Format: MX, Status: Final) Version: CRDM UDFS v2.2 Status: Final ▼ Show details Sample Messages Content Result View Impact Analysis Comments Download All Valid camt.048 ModifyStandingOrderForReservation Request Example.xml

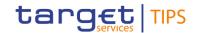

### Additional MyStandards functionalities

A Usage Guideline may always be consulted online, but customers also have the possibility to download, or export in different formats:

- a PDF version of the UG;
- an Excel spreadsheet which includes the message annotations;
- the XML schema, i.e. XSD (plain or enriched format).

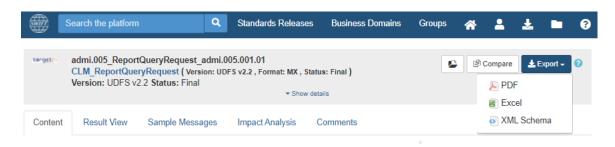

The versioning of the UGs will be maintained and stored in MyStandards starting from TIPS R2023.NOV, in line with the related UDFS versions. The *compare* functionality allows the user to compare usage guidelines of the same message but different UDFS versions.

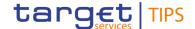

### **Readiness Portal**

- → The MyStandards Readiness Portal provides capabilities for testing the compliance of customer sample messages with the specifications provided in the Usage Guidelines, important when the UGs have been provided via SDDs but the related TIPS Release is not yet deployed externally.
- → The tool offers direct links to the documentation in MyStandards, including access to sample messages attached to each Usage Guideline.
- → All users can monitor their own progress and results using the tool.

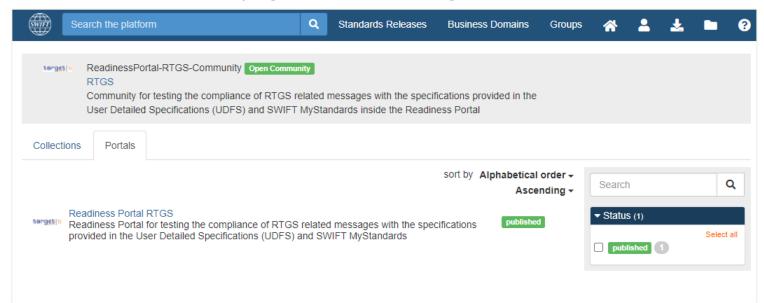

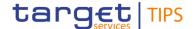

### TIPS Readiness Portal – test example

```
1. Upload
                       ♣ Download Message
                                           The message is modified, click Test to create a new test report.
    <?xml version="1.0" encoding="UTF-8"?><!--Inbound pacs.009 RTGS FICreditTransferOrder bs0:</pre>
 2 - <Document xmlns="urn:iso:std:iso:20022:tech:xsd:pacs.009.001.08" xmlns:xsi="http://www.w3.
         <FICdtTrf>
 4 +
             <GrpHdr>
                  <MsgId>NONREF</MsgId>
                 <CreDtTm>2019-10-07T13:20:00+00:00</CreDtTm>
                  <NbOfTxs>1</NbOfTxs>
 8 .
                 <SttlmInf>
 9 .
                     <SttlmMtd>CLRG</SttlmMtd>
10 +
                      (ClrSys>
11 +
                          <Cd>TGT</Cd>
12
                      </ClrSvs>
```

The has the user possibility to enter the missing element directly in the browser and to test it again.

Once retested with the correct element, the sample now appears valid.

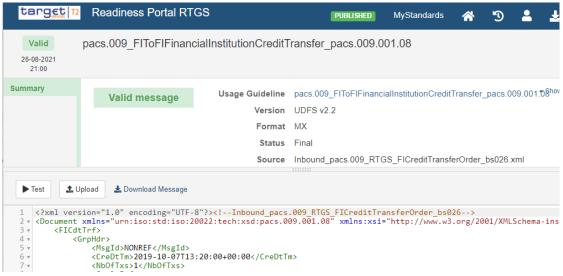

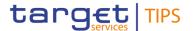

# Thank you for the attention!

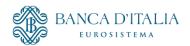